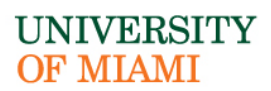

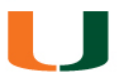

### CORPORATE CARD SERVICES

# **PCard Repayment to UM**

#### **RSMAS CAMPUS ONLY- Credit Card or Check**

The cardholder must take the following steps:

- A. Prepare the Procurement verification in Workday and save as DRAFT.
	- 1. Please check the following is entered:
	- 1. *Spend Category: Use category type that relates the closest to the charge on the card. If none matches and the account allows it, then you can use Miscellaneous code.*
	- 2. *Memo:* PCard Repayment to UM, explain the personal charge in greater detail.
	- 2. *Program:* Your Program number (e.g., your main dept. acct number. Ask your CCM or SBM if you do not know)
	- 3. Original receipt for expense(s)

#### **WORKDAY**

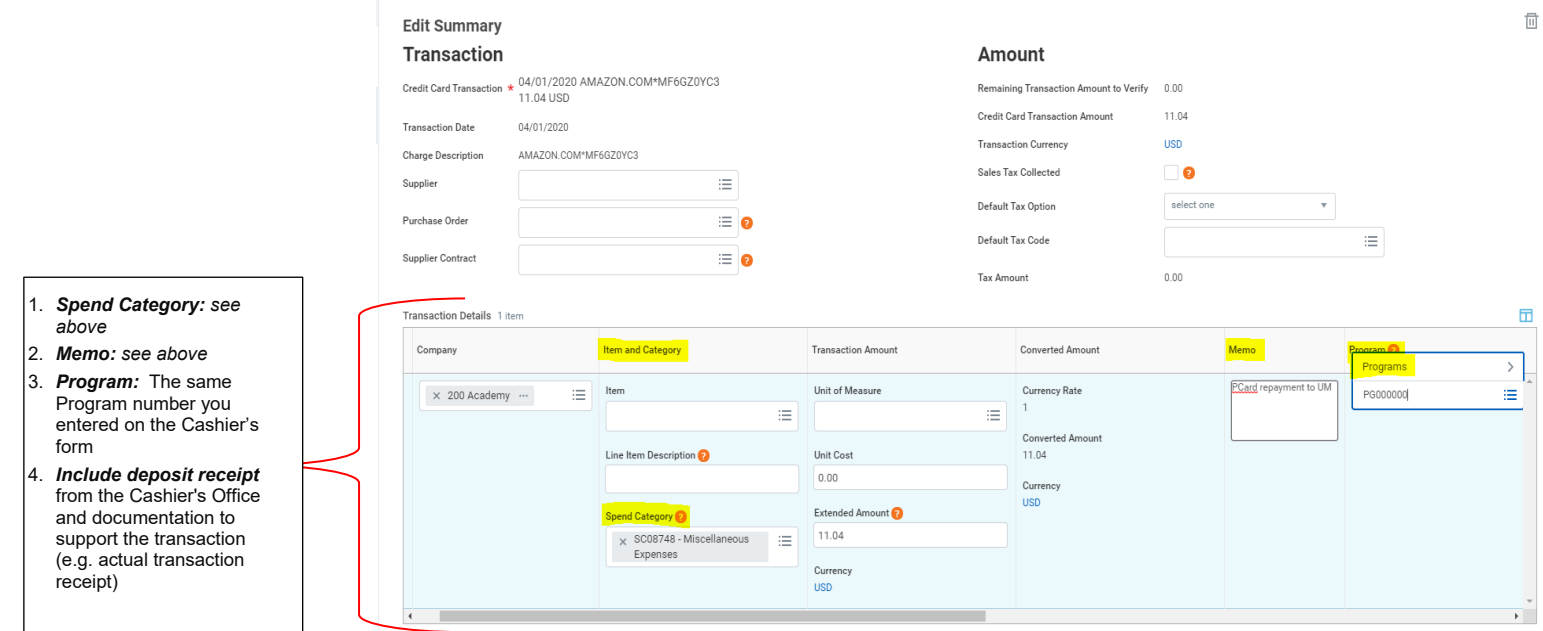

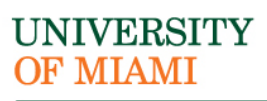

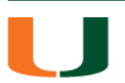

## CORPORATE CARD SERVICES

- B. Visit the Cashier's office located at RSMAS, SLAB Bldg, Room 110.
	- 1. Bring the DRAFT Procurement verification
	- 2. Amount of repayment
- C. Cashier will issue a deposit receipt for the repayment
- D. Go back to the DRAFT Procurement verification and upload the cashier's deposit receipt.

Any questions about the RSMAS Campus process, please contact **Jessica Nottage at (305) 421- 4081 or** [j.nottage@miami.edu.](mailto:j.nottage@miami.edu)